## Backing Up Files Without Using Provided Software

Copy the files to a PC using the following method.

*1* Connect the USB cable and AC adapter.

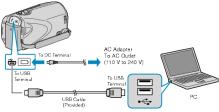

- ) Connect the AC adapter to this unit.
- 2 Connect using the provided USB cable.
- 2 Open the LCD monitor.

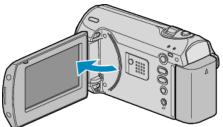

- The USB MENU appears.
- 3 Select "PLAYBACK ON PC" and touch .

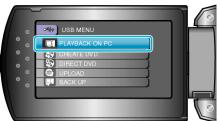

- Close the Everio MediaBrowser program, if it starts.
- The subsequent operations are to be performed on the PC.
- 4 Select "Computer" (Windows Vista) / "My Computer" (Windows XP) from the start menu, then click on the EVERIO\_HDD or EVERIO\_SD icon.
- The folder opens.
- 5 Copy the files to any folder in the PC (desktop, etc).

## CAUTION:-

• When the folders or files are deleted/moved/renamed in the computer, they cannot be played back on this unit anymore.

## Memo:

- To edit the files, use a software that supports MOD/JPEG files.
- The above operations on PC may vary with the system used.

## **Disconnecting this Unit from PC**

1 Click "Safely Remove Hardware".

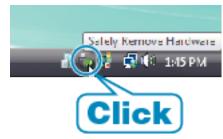

- 2 Click "Safely Remove USB Mass Storage Device".
- 3 (For Windows Vista) Click "OK".
- 4 Disconnect the USB cable and close the LCD monitor.